## **VYSOKÉ UČENÍ TECHNICKÉ V BRNĚ FAKULTA ELEKTROTECHNIKY A KOMUNIKAČNÍCH TECHNOLOGIÍ**

# **Návod k používání balíčku thesis.sty a šablony pro psaní diplomových, bakalářských a disertačních prací**

Petr Sysel, Pavel Rajmic<sup>[1](#page-0-0)</sup>

6. října 2023

### **Úvod**

Aby bylo možné dodržet jednotnou úpravu vysokoškolských kvalifikačních prací (diplomových, bakalářských a semestrálních prací) na FEKT VUT v Brně, byl pro sázecí systém LAT<sub>EX</sub> vytvořen balíček thesis.sty a zároveň připravena šablona vysokoškolské kvalifikační práce, která jej využívá. Základní struktura dokumentu je při použití balíčku + šablony vytvořena automaticky, takže se student může zabývat pouze samotnou náplní své práce.

Balíček byl prvně navržen podle směrnice rektora VUT v Brně č. 9/2007, která byla postupně doplňována, a aktuálně odpovídá směrnici rektora [č. 72/2017](https://www.vutbr.cz/uredni-deska/vnitrni-predpisy-a-dokumenty/smernice-72-2017-uprava-odevzdavani-a-zverejnovani-zaverecnych-praci-d161410) *Úprava, odevzdávání a zveřejňování závěrečných prací* (dále jen směrnice). Dále je uzpůsoben pokynům pro studijní obory na Ústavu telekomunikací. Na jiných ústavech může docházet k drobným odlišnostem na základě příslušných pokynů.

V roce 2015 byl balíček thesis upraven tak, aby byl kompatibilní se šablonou pro prezentaci k obhajobě, která byla doplněna. **(Tento návod se však šabloně pro prezentace nevěnuje.)**

Balíček thesis.sty a šablona jsou od října 2023 ke stažení ve verzi 4.09 na stránkách <https://latex.fekt.vut.cz>. Změny oproti poslední verzi 4.07 jsou drobné, největší z nich je aktualizace ukázkově citovaných prací dle normy ČSN ISO 690:2022. Historii verzí a soupis hlavních změn lze najít na zmíněné webové adrese.

<span id="page-0-0"></span><sup>1</sup><fekt-latex@vut.cz>

### **Používání balíčku a jeho konfigurace**

Nejsnazším a doporučeným způsobem použití šablony a balíčku je stáhnout si z níže uvedené stránky zdrojové soubory šablony a jejich modifikací začít psát svou práci. Všechny potřebné soubory jsou dostupné na internetových stránkách na adrese <https://latex.fekt.vut.cz> v sekci *Download*:

- tento návod,
- zdrojové soubory šablony vysokoškolské kvalifikační práce a balíček (zvlášť pro český a anglický studijní program),
- vzorový dokument vytvořený kompilací šablony práce,
- vzorová prezentace vytvořená kompilací šablony prezentace.

Balíček thesis.sty je možné použít i v jiných dokumentech než v připravené šabloně, musí však být vkládán příkazem \usepackage[...]{thesis} do hlavního zdrojového dokumentu LAT<sub>E</sub>Xu v preambuli jako poslední z balíčků, aby ostatní balíčky nepřepsaly některé jeho příkazy. Závislosti na ostatních balíčcích jsou uvedeny na str. [10.](#page-9-0) V případě šablony je thesis takto vložen prostřednictvím souboru nastaveni.tex, který dále obsahuje nastavení individuálních údajů, jako je definice autora, názvu práce, apod., a je vkládán do hlavního zdrojového souboru.

#### **Velikost stránky, sazebního obrazce, řádkování**

Balíček je určen pro sazbu prací s velikostí stránky A4 stupněm písma 12 pt v L<sup>AT</sup>EXovské třídě dokumentu report. Při jiné nastavené velikosti stránky, stupni písma nebo jiné třídě dokumentu nemusí fungovat správně. Nastavení třídy dokumentu v hlavním zdrojovém souboru by mělo vypadat např. takto:

#### \documentclass[a4paper,12pt]{report}

Za použití balíčku geometry jsou v šabloně nastaveny okraje 25 mm nahoře, 34 mm dole, 25 mm vlevo a vpravo, a navíc 10 mm u hřbetu kvůli vazbě. Při velikosti stránky A4 ( $210 \times 297$  mm) tomu odpovídá sazební obrazec s šířkou textu 150 mm a výškou textu 238 mm. Řádkový proklad je 1*,*2 (tj. 120 % výchozího řádkování).

#### **Tisk**

Při tisku PDF z prohlížeče Acrobat Reader firmy Adobe je doporučeno nastavit volbu "Měřítko stránky" na "Žádné". Při jiném měřítku stránky může dojít ke změně velikosti stránky a tím i nastavených okrajů. Například při volbě "Přizpůsobit velikosti papíru" může na některých tiskárnách dojít díky nastavení netisknutelných okrajů k proporcionálnímu zmenšení stránek.

<span id="page-2-0"></span>V případě, že v práci jsou některé stránky orientovány na šířku, je ještě nutné zaškrtnou volbu "Automaticky otáčet a vystředit".

#### **Dostupné volby balíčku**

Při vkládání balíčku do zdrojového souboru je možné použít tyto volby:

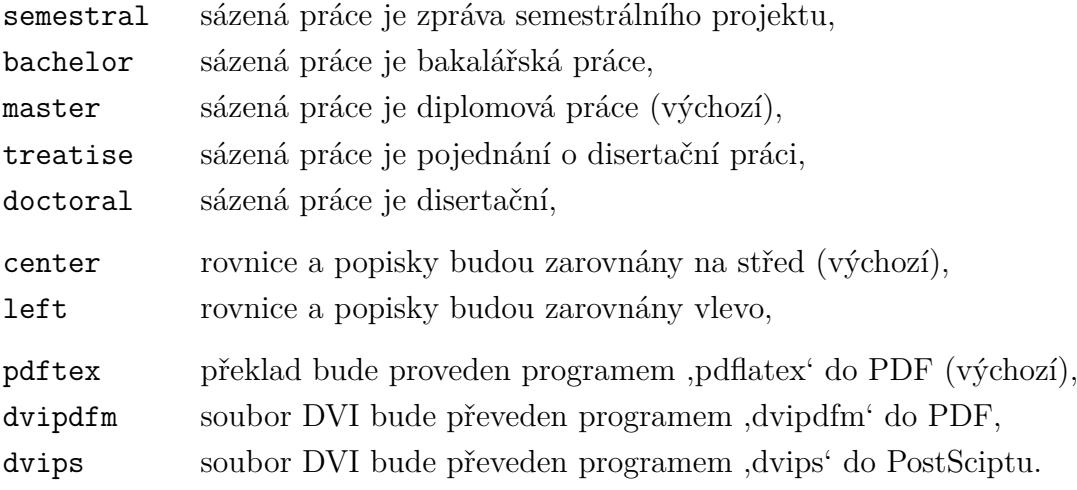

Volby jsou uvedeny jako parametry příkazu \usepackage[...]{thesis} v hranatých závorkách. Výchozí nastavení balíčku thesis odpovídá volbám master, center a pdftex, tedy pokud není zadáno jinak, uplatní se právě toto nastavení.

Volby semestral, bachelor, master, treatise a doctoral nastavují typ sázené vysokoškolské kvalifikační práce. Je možné použít vždy jen jednu z těchto voleb. Pokud jsou zadány dvě nebo tři současně, každá další volba změnu typu práce a výpis varování do záznamu o překladu. Typ práce je tak nastaven volbou uvedenou naposled.

Z dalších dvou voleb left a center je možné zadávat opět pouze jednu. Volba left způsobí, že rovnice a popisky plovoucích objektů budou zarovnávány doleva. Volba center přikáže rovnice a popisky plovoucích objektů zarovnávat na střed.

Možnosti dvipdfm, dvips, pdftex nastavují způsob zpracování dokumentu (určují výstupní převaděč nebo ovladač). Výchozí volbou je pdftex, čili se předpokládá překlad pomocí programu pdflatex. Je možné zadat pouze jednu z těchto voleb. Podle zadané volby jsou na místa loga školy a fakulty vloženy obrazové soubory v odpovídajícím formátu EPS (při volbě dvips) nebo PDF (v případě volby dvipdfm nebo pdftex). Protože volbu výstupního převaděče podporují i další balíčky, např. graphicx, hyperref, je vhodné ji nastavit už v definici třídy dokumentu v příkazu \documentclass[...]{report} a volba bude předána všem vloženým balíčkům; např. použití volby dvips:

\documentclass[a4paper,12pt,dvips]{report}

Od verze 4.00 balíček thesis podporuje sazbu prací studijních programů v angličtině. Pro studijní programy v češtině se volba jazyka provádí jednou z následujících voleb:

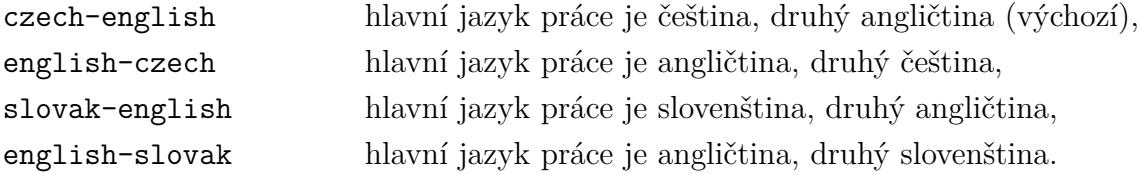

Pro studijní programy v angličtině je jedinou volbou:

english jazyk práce je angličtina.

Volba jazyka zajistí změnu automaticky generovaných nadpisů na příslušnou jazykovou verzi. Např. volba english-czech způsobí vysázení abstraktu a klíčových slov nejprve v anglickém jazyce. Abstrakt a klíčová slova v českém jazyce budou vysázeny až jako druhé v pořadí. Ve studijních programech v angličtině je povinně sázen jen abstrakt a klíčová slova v anglickém jazyce.

I když se pro přepínání jazyků stále používá balíček babel, od verze 4.00 jej není nutné vkládat příkazem \usepackage[...]{babel}, ale je vložen automaticky spolu s balíčkem thesis. Naopak; explicitní vložení může způsobit kolizi voleb balíčku babel. Výhodou použití balíčku babel je mimo jiné i přepnutí dělení slov podle aktuálně použitého jazyka (např. při sazbě překladů abstraktu).

#### **Nastavení informací o práci**

Před použitím příkazů, definovaných v balíčku, je nutné zadat základní informace o dokumentu, nejlépe ještě před příkazem \begin{document}. To se odehrává v souboru nastaveni.tex (v anglické verzi settings.tex) a slouží k tomu slouží příkazy:

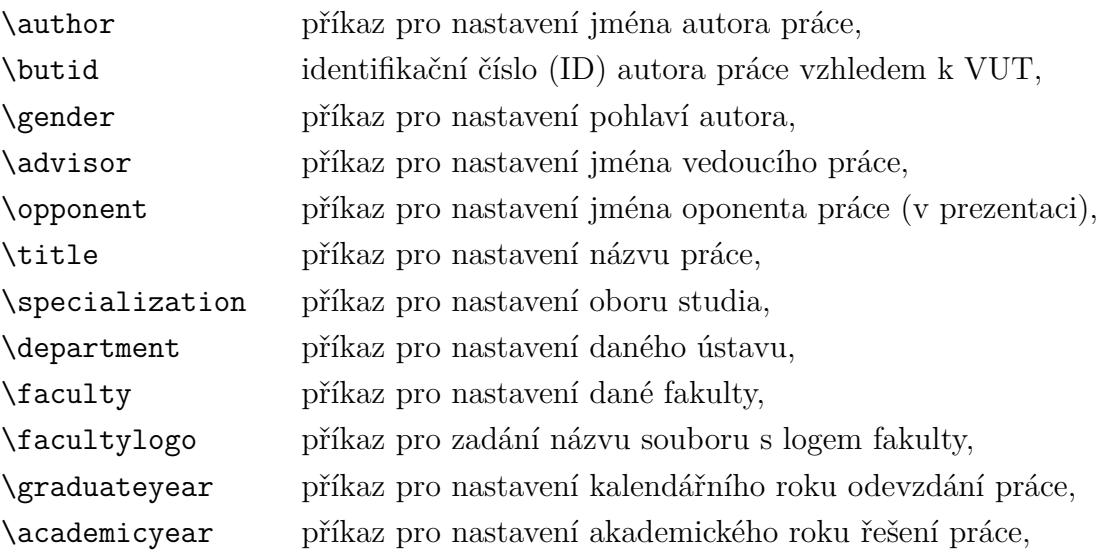

<span id="page-4-0"></span>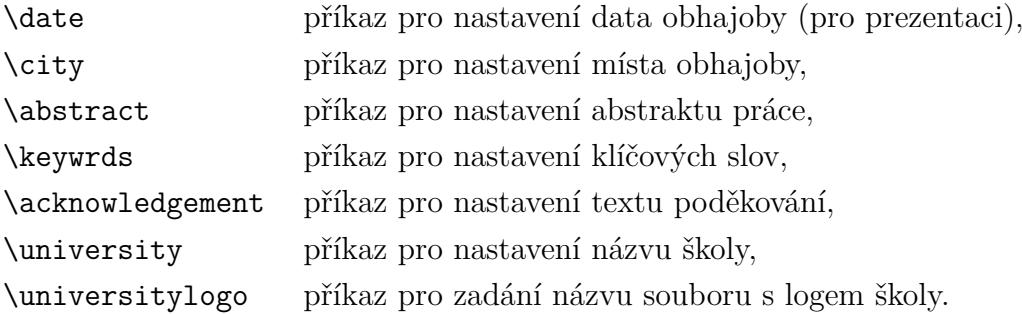

Příkaz \author slouží pro definici jména autora práce a má celkem 4 parametry. První parametr je nepovinný, je uzavřen v hranatých závorkách [...] a obsahuje tituly autora před jménem. Druhý parametr je povinný, je uzavřen ve složených závorkách {...} a obsahuje křestní jméno autora. Třetí parametr je opět povinný uzavřený ve složených závorkách a obsahuje příjmení autora. Poslední čtvrtý parametr je nepovinný uzavřený v hranatých závorkách a obsahuje tituly autora za jménem. Tituly se zapisují dle Pravidel českého pravopisu i s ukončující tečkou, oddělené mezi sebou mezerou. V případě, že autor nemá titul před jménem nebo za jménem, volitelný parametr se vynechává i s ohraničujícími závorkami.

Proměnná \butid nese číselný řetězec autorova ID na VUT.

Přepínač \gender a má pouze jeden parametr. Připouští se výhradně číselné hodnoty:  $1 \ldots$  žena a  $0 \ldots$  muž.

Podobně jako \author, příkaz \advisor slouží pro definici jména vedoucího práce (školitele) a má celkem 4 parametry. Povinné parametry obsahují křestní jméno a příjmení vedoucího práce, volitelné parametry obsahují vědecké a akademické tituly vedoucího práce před, resp. za, jeho jménem. Příklad definice autora a vedoucího je uveden na str. [6.](#page-5-0) Jména jsou na obálce práce sázena automaticky velkými písmeny.

Podobně příkaz \opponent slouží pro definici jména oponenta práce. Parametry jsou shodné s parametry příkazu \author a \advisor. Jméno oponenta je zobrazováno pouze při sazbě prezentace k obhajobě ve třídě dokumentu beamer, při psaní kvalifikační práce pomocí třídy report se nevyužívá.

Příkaz \graduateyear přebírá jediný parametr, a to (kalendářní) rok odevzdání práce. Obdobně \academicyear přebírá (akademický) rok odevzdání práce. Místo obhajoby je definováno zvlášť příkazem \city. Místo a rok obhajoby jsou sázeny na titulní stranu velkými písmeny. V případě sazby prezentace k obhajobě ve třídě dokumentu beamer je možné využít příkaz \date. Parametrem příkazu je přesná podoba jak datum vysázet, např. \date{2.\,6.\,2016}. V případě sazby práce ve třídě report se příkaz nevyužívá.

Příkazy \title, \specialization, \department a \faculty přebírají dva parametry. Druhý parametr je povinný uzavřený ve složených závorkách {...} a obsahuje vždy název práce, resp. označení oboru studia, název ústavu/fakulty, v *originálním* <span id="page-5-1"></span>*jazyce*, ve kterém je psána celá práce. První parametr je uzavřený v hranatých závorkách a obsahuje odpovídající překlad v druhém jazyce práce, tj. anglickém jazyce v případě že originálním jazykem je čeština nebo slovenština, nebo v případě, že originální jazyk je angličtina, pak obsahuje odpovídající překlad v českém nebo slovenském jazyce. V případě sazby práce anglických studijních programů je první parametr nepovinný a vynechává se včetně ohraničujících závorek. Pokud je přesto použit, musí obsahovat odpovídající překlad v českém jazyce.

Pokud je šablona používána pro vytvoření prezentace, je vhodné nastavit dané logo zobrazované na titulní straně a v záhlaví prezentace. K tomu slouží příkaz \facultylogo, přebírající jeden volitelný a jeden povinný parametr. Volitelný parametr je název souboru (včetně případné cesty) obsahující zkrácené logo, které ze zobrazuje v záhlaví všech slidů. Ve výchozím nastavení se použije zkrácené logo VUT v Brně. Povinný parametr obsahuje název souboru (včetně případné cesty) obsahující logo, které se použije na titulní straně. Ve výchozím nastavení se použije logo VUT v Brně.

Příkaz \abstract přebírá dva parametry. Druhý parametr je povinný uzavřený ve složených závorkách a obsahuje text abstraktu v *originálním jazyce* práce. První parametr je uzavřený v hranatých závorkách a obsahuje odpovídající *překlad* v anglickém jazyce nebo v českém či slovenském jazyce, pokud je originálním jazykem angličtina. V případě sazby práce anglických studijních programů je první parametr nepovinný a vynechává se včetně ohraničujících závorek. Pokud je přesto použit, musí obsahovat odpovídající překlad v českém jazyce. Podobně jsou zadávány klíčová slova příkazem \keywrds. Příkaz má opět dva parametry, druhý parametr je uzavřený ve složených závorkách a obsahuje klíčová slova v originálním jazyce a první parametr jsou klíčová slova v angličtině (nebo v češtině či slovenštině) uzavřená v hranatých závorkách. Při sazbě práce v anglických studijních programech je první parametr nepovinný a vynechává se včetně ohraničujících závorek. Pokud je přesto použit, musí obsahovat odpovídající překlad v českém jazyce.

#### <span id="page-5-0"></span>**Příklad použití uvedených příkazů s uvažováním českého jazyka jako originálního:**

\author[Bc.]{Petr}{Novák} \advisor[prof. Ing.]{Jiří}{Vopršálek}[Ph.D.] \title[Control Module]{Ovládací modul} \specialization[Teleinformatics]{Teleinformatika} \department[Department of Telecommunications]{Ústav telekomunikací} \faculty[Faculty of Electrical Engineering and Communication]% {Fakulta elektrotechniky a komunikačních technologií} \facultylogo[logo/FEKT\_zkratka\_barevne\_PANTONE\_CZ]

```
{logo/UTKO_color_PANTONE_CZ}
\graduateyear{2024}
\city{Brno}
\abstract[This thesis concerns...control module...
  for DSP56307EVM Development Kit.]%
  {Tato práce se zabývá...řídicí modul...
  pro vývojový kit DSP56307EVM.}
\keywrds[control module, assembler, ...]%
   {řídicí modul, asembler, ...}
\acknowledgement{Rád bych poděkoval vedoucímu ...}
```
Při použití šablony na jiných školách než na VUT v Brně je možné příkazy \university změnit název školy. Příkaz přebírá dva parametry, druhý parametr uzavřený ve složených závorkách je název školy v originálním jazyce práce, první parametr uzavřený v hranatých závorkách je odpovídající název školy v anglickém jazyce nebo v českém či slovenském jazyce jazyce, pokud je originálním jazykem práce angličtina. V případě sazby práce anglických studijních programů je první parametr opět nepovinný a vynechává se včetně uvozujících závorek. Pokud je přesto použit musí obsahovat odpovídající překlad v českém jazyce. Podobně je možné změnit logo školy na titulní straně práce pomocí příkazů \universitylogo. Příkaz má jediný parametr a to název souboru, kde je uloženo logo školy včetně případné cesty. Výchozí soubor je logo/VUT\_barevne\_PANTONE\_CZ, který obsahuje logo VUT v Brně. Uvedený soubor ve formátu PDF a EPS jsou součástí šablony vysokoškolské kvalifikační práce a musí být umístěny v adresáři spolu s balíčkem thesis.sty.

#### **Příkazy pro sazbu jednotlivých částí dokumentu**

Při sazbě jednotlivých částí dokumentu pak lze použít příkazy:

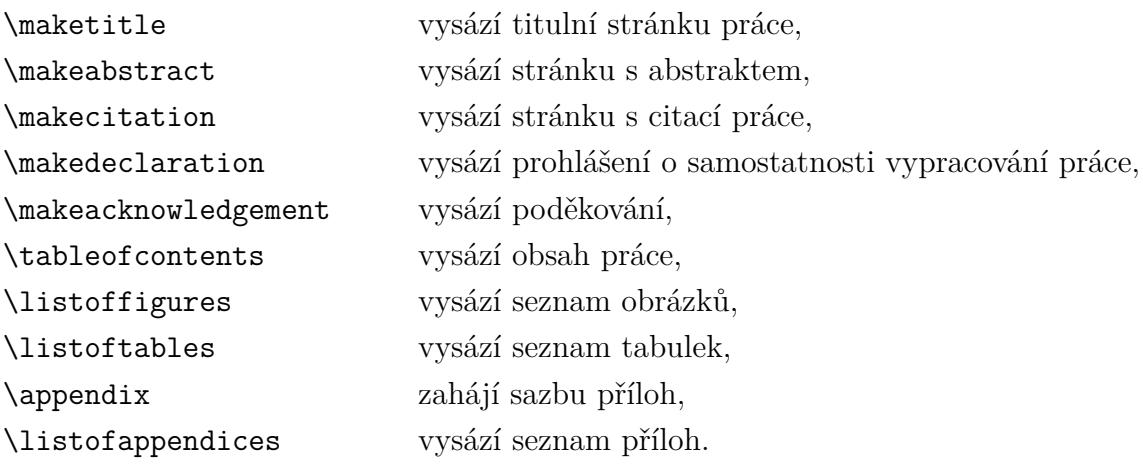

<span id="page-7-1"></span>Místo použití příkazů \makecover a \maketitle je doporučeno příslušné strany získat z informačního systému VUT v Brně a do výsledného souboru přímo vložit příkazem \includepdf[pages=1,offset=19mm 0mm]{název\_souboru}. Příkaz vloží vybrané stránky ze zadaného souboru PDF. Příkaz je definován v balíčku pdfpages, který je nutné v prembuli vložit. Vložení stránek bude fungovat jen při překladu pomocí programu pdflatex. [2](#page-7-0) Při použití jiných kompilátorů nemusí vložení fungovat.

Příkaz \appendix způsobí změnu číslování kapitol na číslování velkými písmeny latinské abecedy. Pro vysázení seznamu příloh (dle směrnice má být vložen na začátku příloh) je možné použít příkaz \listofappendices.

#### **Seznam zkratek a symbolů**

Pro sazbu zkratek a symbolů je doporučeno použit balíček acronym, který sice neposkytuje vyspělé funkce (tvorba rejstříků jako glossaries), ale jeho používání je jednoduché při zachování dostatečné funkčnosti. Je součástí distribuce TeXLive, proTEXt (MiKTEX) a pravděpodobně i většiny jiných distribucí. Základem je prostředí acronym, které slouží pro definici použitých zkratek a symbolů a vysázení seznamu zkratek a symbolů. Prostředí přebírá jediný parametr, který *určuje šířku návěští v seznamu zkratek*. Většinou obsahuje nejdelší zkratku, která je v seznamu definována. Uvnitř prostředí je možné příkazem \acro definovat novou zkratku nebo symbol. Příkaz má tři parametry: První je název zkratky (návěští), který se použije při odkazování. V případě jednoduchých zkratek (např. DSP) je možné zvolit přímo zkrácený tvar, pak se nepovinný druhý parametr vynechává a jako zkrácený tvar se sází přímo název zkratky. V případě mnoha matematických symbolů (ale nejen u nich) zkrácený tvar obsahuje speciální znaky (písmena řecké abecedy, mocninu, indexy, atd.), která nemůže obsahovat název zkratky. V takovém případě se v prvním parametru zadá nějaký vhodný řetězec (např. fvz) jako název pro odkazování, ale zkrácený tvar se uvede jako druhý nepovinný parametr uzavřený do hranatých závorek []. V případě matematických symbolů je vhodné parametr uzavřít do příkazu \ensuremath, který zaručí korektní sazbu v matematickém režimu. Poslední parametr je opět povinný a obsahuje rozvinutý text zkratky nebo popis symbolu. Příklad definice několika zkratek a symbolů může vypadat následovně:

```
\begin{acronym}[DSP]
```

```
\acro{DSP}% název je shodný se zkráceným tvarem
   {číslicové zpracování signálů}
\acro{fvz}% název a zkrácený tvar jsou odlišné
```
<span id="page-7-0"></span><sup>&</sup>lt;sup>2</sup>což je momentálně výchozí volba při používání webového rozhraní [Overleaf](https://www.overleaf.com)

```
[\ensuremath{\var{f} {\const{vz}}}]%
      {vzorkovací kmitočet}
  \acro{symDFT}%
      [\ensuremath{\mathcal{F}\left\{.\right\}}]%
      {provedení diskrétní Fourierovy transformace}
\end{acronym}
```
Zkratky a symboly je poté možné v textu sázet třemi příkazy, které jako parametr mají název zkratky nebo symbolu. První příkaz \ac vysází při prvním použití rozvinutý text zkratky nebo popis symbolu a v závorce krátký tvar respektive symbol. Při každém dalším použití se vysází pouze krátký tvar respektive symbol. Druhý příkaz \acs vysází vždy pouze krátký tvar zkratky nebo symbol. Poslední příkaz \acl vysází naopak vždy rozvinutý text zkratky nebo popis symbolu. Příklad odkazu na výše uvedené zkratky může vypadat následovně:

Pokud používáme \ac{DSP}, pak důležitou veličinou bude \ac{fvz}. Signál totiž musí splňovat vzorkovací teorém. Ten říká, že maximální kmitočet v~signálu nesmí být větší než polovina \acs{fvz}. I~přes toto omezení je \acl{DSP} hojně využívané.

Rozšířené možnosti balíčku acronym lze nalézt v jeho dokumentaci.

#### **Seznam literatury**

Pro sazbu seznamu zdrojů byla mírně pozměněna definice standardního prostředí thebibliography tak, aby provedlo i sazbu nadpisu. Prostředí přebírá jediný parametr určujicí šířku návěští při číslování zdrojů. Pokud je v seznamu maximálně 9 zdrojů, je zvykem používat \begin{thebibliography}{9}, a podobně pro dvojciferný počet zdrojů \begin{thebibliography}{99}, atd. Citace jednotlivých zdrojů jsou v prostředí vytvořeny příkazem \bibitem. Příklad sazby seznamu literatury může vypadat následovně:

```
\begin{thebibliography}{99}
```

```
\bibitem{CSN_ISO_690-2022}
   ÚŘAD PRO TECHNICKOU NORMALIZACI, METROLOGII A~STÁTNÍ ZKUŠEBNICTVÍ.
   ČSN ISO 690:2022 (01 0197), \emph{Informace a dokumentace --
   Pravidla pro bibliografické odkazy a~citace informačních zdrojů.}
   Čtvrté vydání. Praha, 2022.
\bibitem{rybicka}
   RYBIČKA, Jiří.
    \emph{\LaTeX{} pro začátečníky}.
```

```
Druhé, přepracované vydání.
      Brno: Konvoj, 1999. ISBN 80-85615-74-6.
\end{thebibliography}
```
#### **Příkazy pro sazbu matematických výrazů**

V matematickém režimu lze použít nově vytvořené příkazy pro sazbu některých často používaných funkcí nebo symbolů. Mezi tyto příkazy patří:

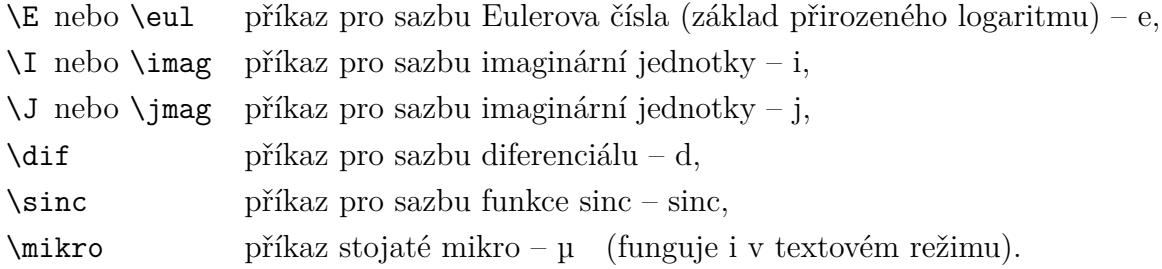

Pro odlišení konstantních, proměnných, komplexních, maticových veličin a zkratek fyzikálních jednotek jsou definovány tyto nové příkazy:

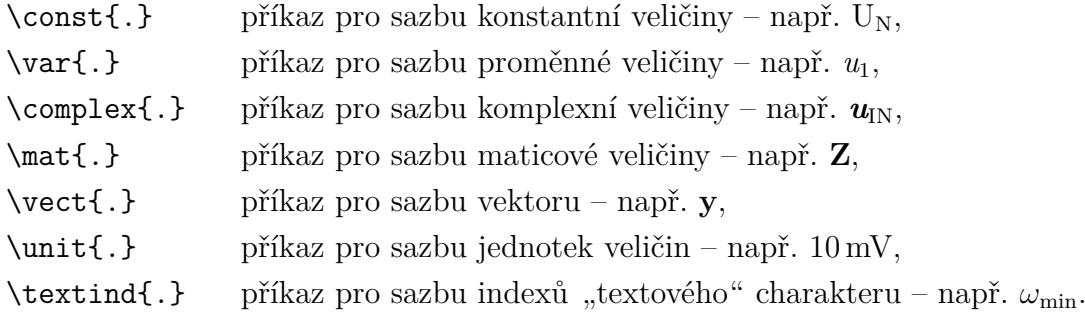

**Stojatá řecká písmena** Je možné, že nastane potřeba sázet stojatá řecká písmena. Týká se to typicky  $\pi$ , které jako správná konstanta má ale být sázeno stojatým řezem. Toho dosáhneme příkazem \uppi: π. Pokud je třeba vysázet stojaté mikro, např. u mikrovoltů, pak nesprávně je to  $\mu V$ , správně  $\mu V$ . Poslední příklad byl vytvořen příkazem \unit{\mikro V}.

### <span id="page-9-0"></span>**Závislosti na ostatních balíčcích**

Balíček byl testován na verzi ,LaTeX2e <2023-06-01>' v distribuci MikT<sub>E</sub>X 23.5. V některých případech v závislosti na distribuci TEXu bude nutné vložit balíček inputenc s volbou podle použitého kódování zdrojových souborů, od verze 2.59 je preferováno kódování UTF-8. Pro zdrojové soubory v kódování ISO-8859-2 použijte

volbu latin2, pro kódování Windows-1250 volbu cp1250, případně volbu utf8 pro kódování Unicode. Vložení balíčku inputenc může vypadat takto:

#### \usepackage[cp1250]{inputenc}

Od verze 3.00 je pro nastavení okrajů stránky použit balíček geometry. Testování probíhalo s verzí 2020/01/02 v5.9. Výhodou je mimo přehlednější nastavení okrajů také snadná změna okrajů při sazbě obálky a titulní stránky. Vložení balíčku geometry může vypadat takto<sup>[3](#page-10-0)</sup>:

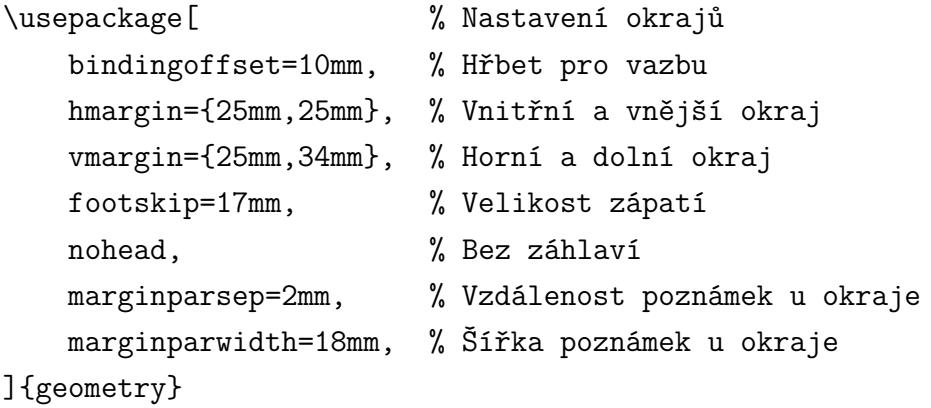

Od verze 4.00 jsou s balíčkem thesis automaticky vkládány také balíčky babel, lmodern, textcomp a fontenc. Důvod jejich zavedení a jejich význam je uveden níže.

Balíček thesis byl testován s verzí babel 2023/07/15 v3.92. U verzí balíčku babel starších než v3.10 se mohou objevit problémy (nevhodnou verzi babel poznáte např. podle toho, že nezná příkaz \uv{}). V takovém případě doporučujeme aktualizovat verzi balíčku babel, resp. raději celé distribuce. Nouzovým řešením může být použití národního balíčku czech.sty příkazem \usepackage{czech} a překlad příkazem (pdf)**cs**latex. Toto řešení bylo používáno i v předchozí verzi 2.02, kde thesis na začátku vyžaduje balíček czech.sty (příkazem RequirePackage). Od verze 3.00 však není testováno a nemusí fungovat správně.

Při sazbě v českém jazyce lze rovněž použít fonty kolekce Latin Modern jakožto vylepšeného obrysového nástupce původních Knuthových fontů Computer Modern příkazem \usepackage{lmodern} a fonty pro sazbu dodatečných symbolů a řeckých písmen příkazem \usepackage{textcomp}. Pokud používáme babel, je třeba k plné funkčnosti ještě zavést ručně (v šabloně je uděláno) fontové kódování T1 (sazba textu) a LGR (sazba dodatečných symbolů a řeckých písmen) příkazem \usepackage[LGR,T1]{fontenc}, což zajistí dělení slov podle vhodných vzorů a také umožní bezchybné vyhledávání textu ve výsledném PDF souboru. Z podobných důvodů je v šabloně použit příkaz \usepackage{cmap}.

<span id="page-10-0"></span><sup>3</sup>mějte na paměti, že u závěrečné práce klasicky vázané dochází k ořezu stránek ze tří stran, a to o několik milimetrů

<span id="page-11-0"></span>V případě použití příkazu \maketitle je nutné vložit balíček graphicx, protože součástí titulní stránky jsou obrázky. Testování probíhalo na verzi ,graphicx 2021/09/16 v1.2d'. Balíček je nutné vložit ručně příkazem \usepackage{graphicx} na začátku dokumentu případně doplněným o volby balíčku. Titulní stránka je generována dle jednotného grafického vzhledu VUT v Brně a s využitím rodiny fontů Vafle vytvořených na VUT v Brně. V hlavním dokumentu musí být přidány definiční soubory fontů příkazem \pdfmapfile{=vafle.map}.

Pokud nebudou obálka a titulní listy generovány balíčkem, ale vloženy z vnějších PDF dokumentů získaných z informačního systému, pak je nutné vložit balíček pdfpages. Při testování byla použita verze ,2022/12/19 v0.5x'.

Pro sazbu zkratek a symbolů je v šabloně použit balíček acronym. Testování probíhalo na verzi balíčku ,2020/04/17 v1.47'. Doporučováno je vložení balíčku s volbou nohyperlinks, která zamezí vytváření křížových odkazů příkazem \usepackage[nohyperlinks]{acronym}.

Dále je nutné vložit balíček hyperref pro vytvoření hypertextových odkazů a záložek. Testování proběhlo na verzi ,2023-07-08 v7.01b' a to konkrétně s volbami unicode, breaklinks=true, hypertexnames=false. Při vložení balíčku hyperref je možné nastavit vlastnosti dokumentu v PDF příkazem \pdfsettings balíčku thesis. Tento příkaz zavolá příkaz \hypersetup a nastaví vlastnosti pdftitle, pdfauthor, pdfsubject, pdfkeywords PDF dokumentu automaticky podle zadaných informací o práci.

Doporučujeme použít také balíček enumitem, který umožňuje nastavit mezerování v odrážkách a seznamech itemize, enumerate. Vložení balíčku a jeho nastavení může vypadat takto:

#### \usepackage{enumitem} % Balíček pro nastavení mezerování v odrážkách \setlist{topsep=0pt,partopsep=0pt,noitemsep}

Pro sazbu výpisů zdrojových kódů je v šabloně doporučen balíček listings. Pro sazbu výpisů struktury adresářů je v šabloně doporučen balíček dirtree.

### **Modifikace balíčku**

Balíček je šířen volně, tzn. že je možné jej bezplatně používat, kopírovat nebo modifikovat. Ve zdrojovém textu balíčku jsou doplněny komentáře, příkazy jsou organizovány v blocích, které spolu logicky souvisí. V případě modifikace balíčku je však nutné ve zdrojovém souboru v komentáři zřetelně vyznačit, že se jedná o modifikovanou verzi, kdo a kdy ji modifikoval a za jakým účelem.

## **Závěr**

Doufáme, že balíček thesis a k němu připravená šablona Vám budou dobře sloužit. Případné náměty na změny, vylepšení, opravy chyb, dotazy apod. uvítáme na emailu fekt-latex@vut.cz nebo v internetové diskusi (Podpora →Diskuze) na webu <https://latex.fekt.vut.cz>.

## **Poděkování**

Děkujeme všem, kteří k rozvoji balíčku a šablony přispěli svými dotazy, komentáři a návrhy.

# **Rejstřík**

∖abstract, [6](#page-5-1) ∖ac, [9](#page-8-0) ∖academicyear, [5](#page-4-0) ∖acl, [9](#page-8-0) ∖acro, [8](#page-7-1) acronym, [8](#page-7-1) ∖acs, [9](#page-8-0) ∖advisor, [5](#page-4-0) ∖appendix, [8](#page-7-1) ∖author, [5](#page-4-0) bachelor, [3](#page-2-0) ∖bibitem, [9](#page-8-0) ∖butid, [5](#page-4-0) center, [3](#page-2-0) ∖city, [5](#page-4-0) ∖complex, [10](#page-9-1) ∖const, [10](#page-9-1) ∖date, [5](#page-4-0) ∖department, [5](#page-4-0) ∖dif, [10](#page-9-1) doctoral, [3](#page-2-0) dvipdfm, [3](#page-2-0) dvips, [3](#page-2-0) ∖E, [10](#page-9-1) ∖ensuremath, [8](#page-7-1) ∖eul, [10](#page-9-1) ∖faculty, [5](#page-4-0) ∖facultylogo, [6](#page-5-1) ∖gender, [5](#page-4-0) ∖graduateyear, [5](#page-4-0) ∖I, [10](#page-9-1) ∖imag, [10](#page-9-1) ∖J, [10](#page-9-1) ∖jmag, [10](#page-9-1)

∖keywrds, [6](#page-5-1)

left, [3](#page-2-0) ∖listofappendices, [8](#page-7-1) ∖listoffigures, [7](#page-6-0) ∖listoftables, [7](#page-6-0) ∖makeabstract, [7](#page-6-0) ∖makeacknowledgement, [7](#page-6-0) ∖makecitation, [7](#page-6-0) ∖makedeclaration, [7](#page-6-0) ∖maketitle, [7](#page-6-0) master, [3](#page-2-0) ∖mat, [10](#page-9-1) ∖mikro, [10](#page-9-1) ∖opponent, [5](#page-4-0) ∖pdfsettings, [12](#page-11-0) pdftex, [3](#page-2-0) semestral, [3](#page-2-0) ∖sinc, [10](#page-9-1) ∖specialization, [5](#page-4-0) ∖tableofcontents, [7](#page-6-0) ∖textind, [10](#page-9-1) thebibliography, [9](#page-8-0) ∖title, [5](#page-4-0) treatise, [3](#page-2-0) ∖unit, [10](#page-9-1) ∖university, [7](#page-6-0) ∖universitylogo, [7](#page-6-0) ∖uppi, [10](#page-9-1) ∖var, [10](#page-9-1) ∖vect, [10](#page-9-1)